# ACLED API

*User Guide*

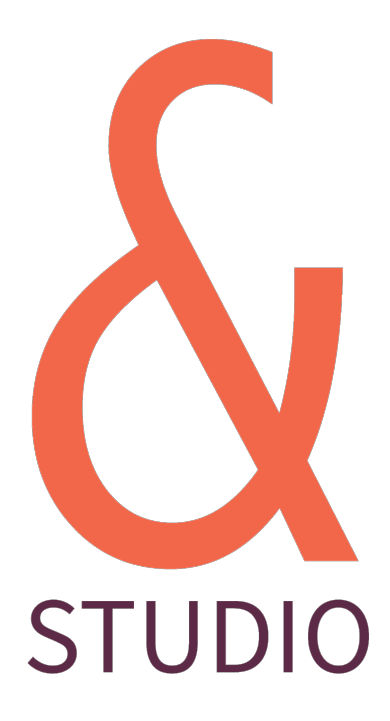

Richard Holmes <https://ampersandstudio.uk/> March 2023

#### **Contents**

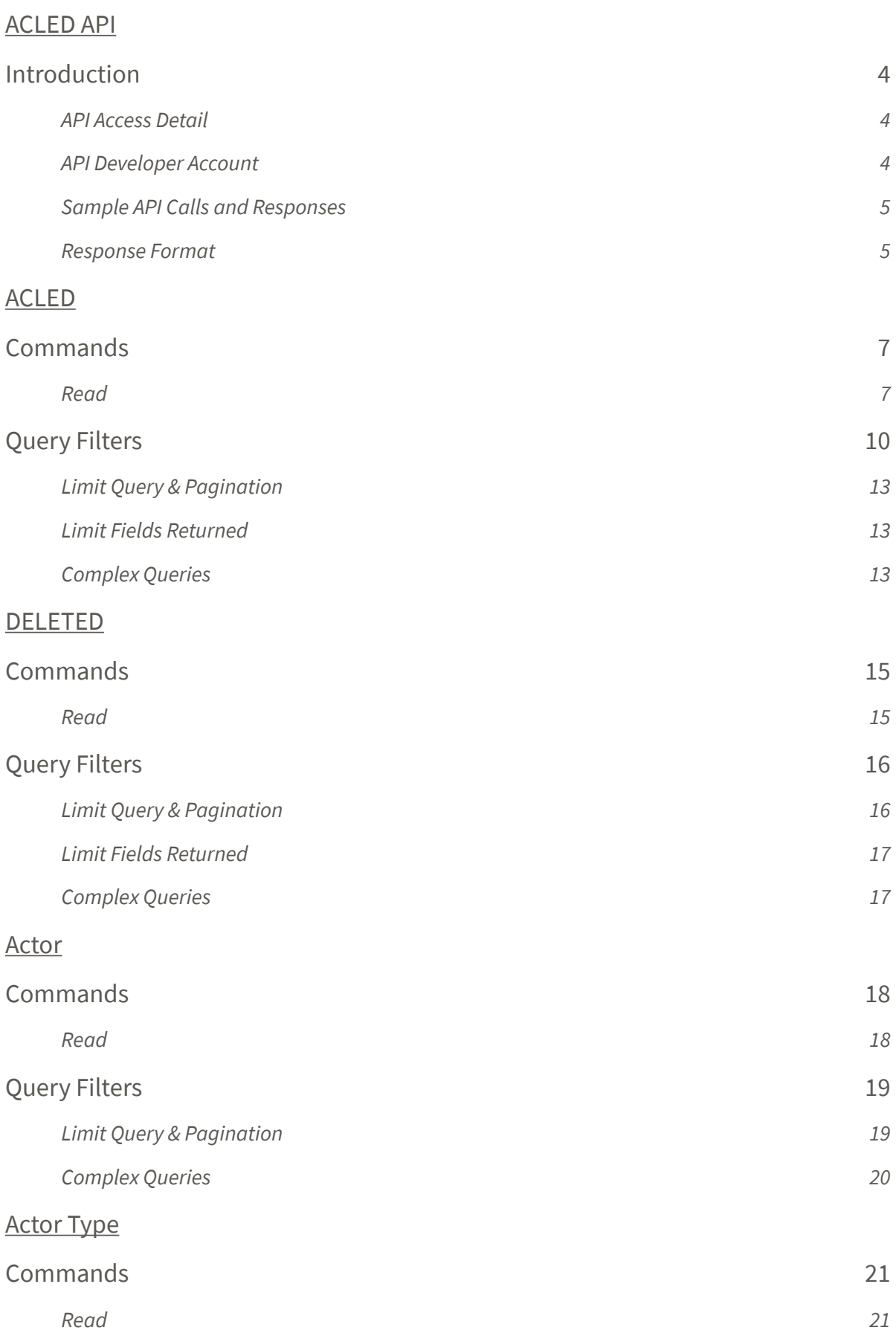

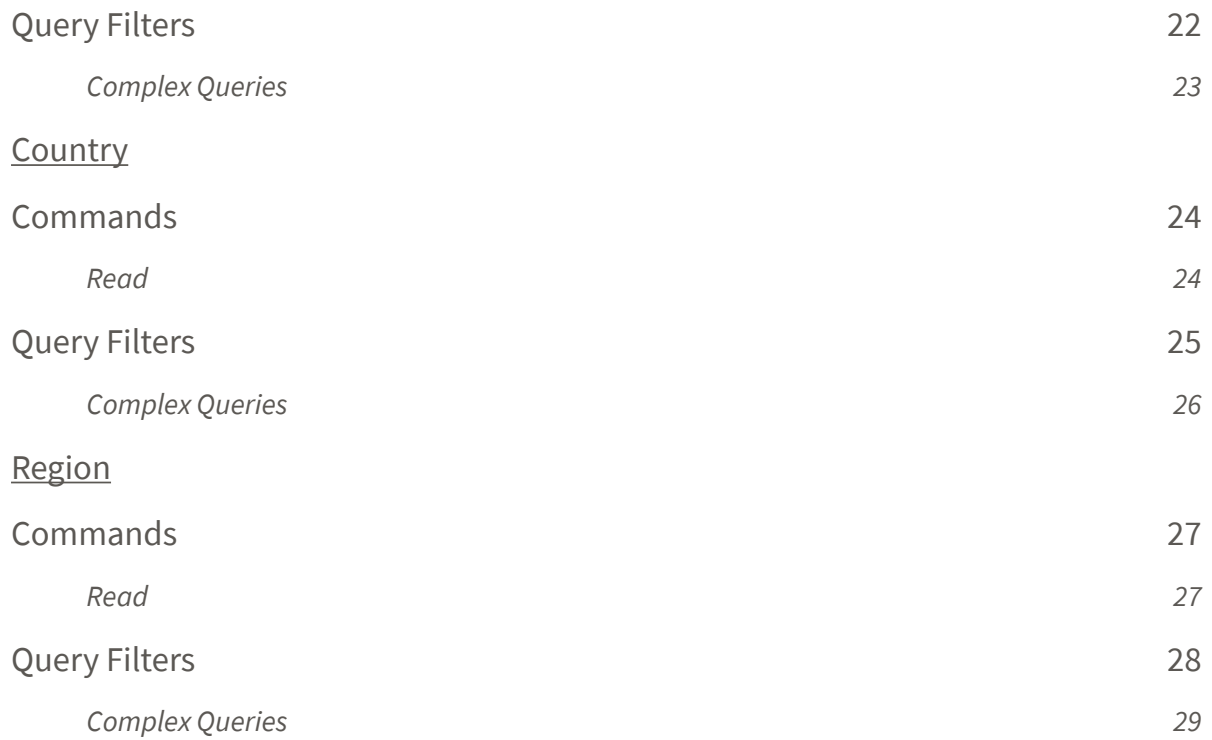

# <span id="page-3-0"></span>ACLED API

# *Version 4.2*

# <span id="page-3-1"></span>Introduction

The following document highlights the basic steps for interacting with the Acled API. The API is RESTful in nature and is accessed via Basic HTTP(S) authentication.

## <span id="page-3-2"></span>**API Access Detail**

The full URL for accessing the API is [https://api.acleddata.com/{](https://api.acleddata.com/)data}/{command}, where "data" represents the type of data to be collected and "command" represents the action to be executed. See below for details regarding possible data types and usages.

## <span id="page-3-3"></span>**API Developer Account**

# **You must register for an API key in order to access the API. To register please visit**  <https://developer.acleddata.com/>**.**

Please note you should register from the device you intend to access the API from as your IP address will be linked to your account and may determine your access to the API. On completing the registration form you may be required to wait for approval or may have limited access to the API, until your account has been approved. The dashboard will display any notifications that relate to your account, that should be completed before proceeding to create an API Key. Once you are eligible to create a key you will see the following button is active, within the dashboard.

# Add New Key

Clicking the button will generate a random API key for your account. **You will only be shown the key one time and must copy and save it in a secure location**. If you fail to copy the key you will need to revoke the active key and generate a new key. This does not affect your usage of the API or reset your account usage limit.

## <span id="page-4-0"></span>**Sample API Calls and Responses**

API calls may be made in any standard browser or using any programmatic language that is capable of making HTTP requests. The samples below demonstrate the URL to be called to make the request.

The following points should be noted:

- All requests will be denied without a key and email address.  $\delta$
- $\delta$ This API only uses the GET or POST request. A GET request is advised whereby all data sent will be contained within standard Query String parameter formats and URLencoded.
- All responses from the API shall be formatted as JSON unless specifically requested  $\delta$ in either XML, CSV or TXT format.
- $\delta$ TXT format returns a plain text csv string.
- $\delta$ A limit of 5000 lines of data (10000 rows for monadic) will be returned by default for ACLED and Actor data types. Larger requests may be made, however.
- All fields, specific to the data type, will be returned by default. Reduced field lists can  $\delta$ be requested for some data types.
- $\delta$ ACLED data is returned in date order DESC (starting with the latest).

#### <span id="page-4-1"></span>**Response Format**

By default the response is returned in JSON format but it's possible to return the response in XML, CSV and TXT format too. In order to return another format you simply add the relevant extension to the end of the command name so the query would look like the following:

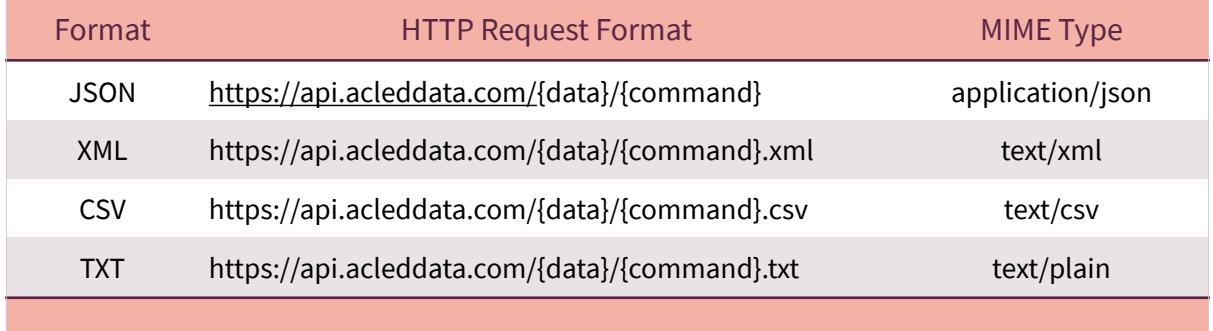

If downloading the full ACLED dataset, do not open the CSV file with Microsoft Excel, as it contains more rows than the Excel limit. If you want to open the data in Excel, please apply filters to reduce the number of rows in the CSV file before downloading.

# <span id="page-6-0"></span>ACLED

# *This data call returns the main dataset*

# <span id="page-6-1"></span>**Commands**

#### <span id="page-6-2"></span>**Read**

In order to retrieve the data you must make a GET or POST request to the following URL:

## **[https://api.acleddata.com/acled/read?key={api\\_key}&email={email}](https://api.acleddata.com/acled/read?key=%7Bapi_key%7D&email=%7Bemail%7D)**

## Returned Data (json only)

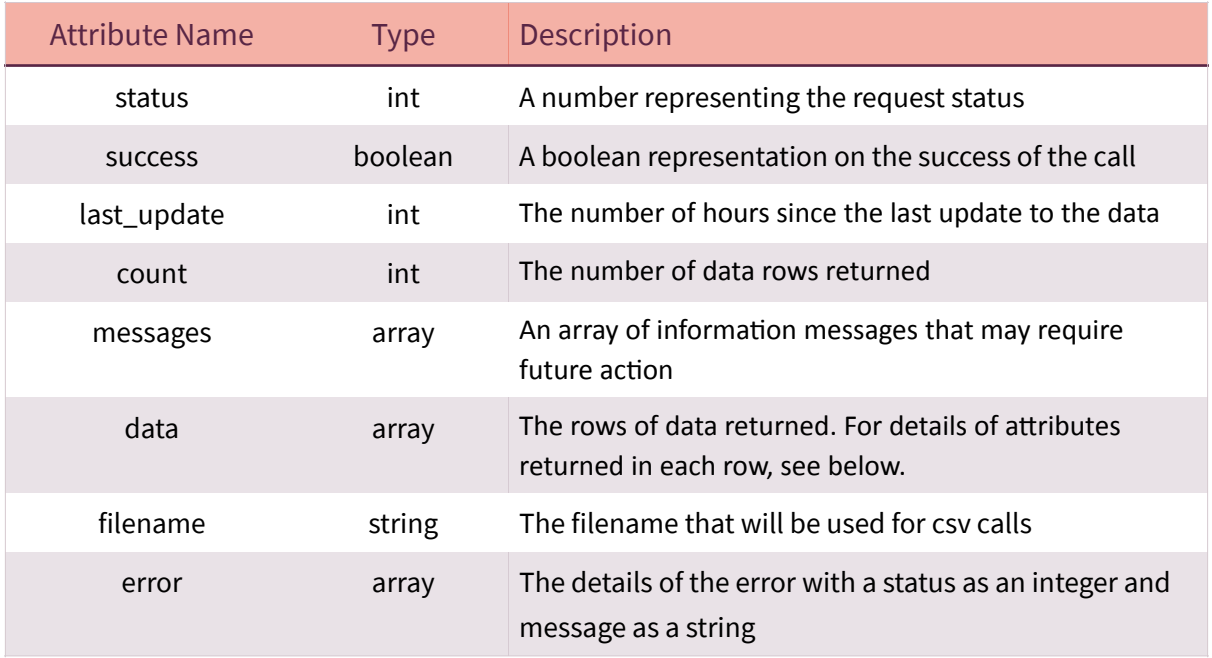

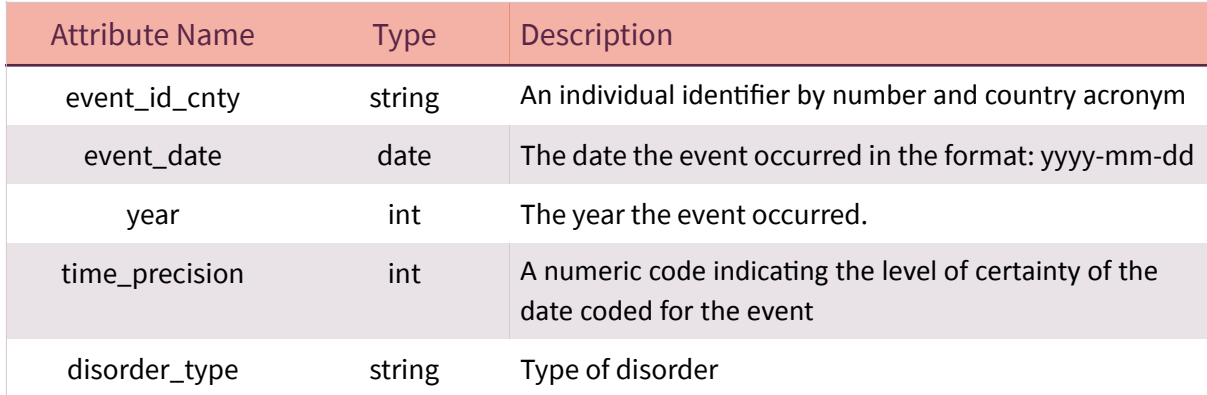

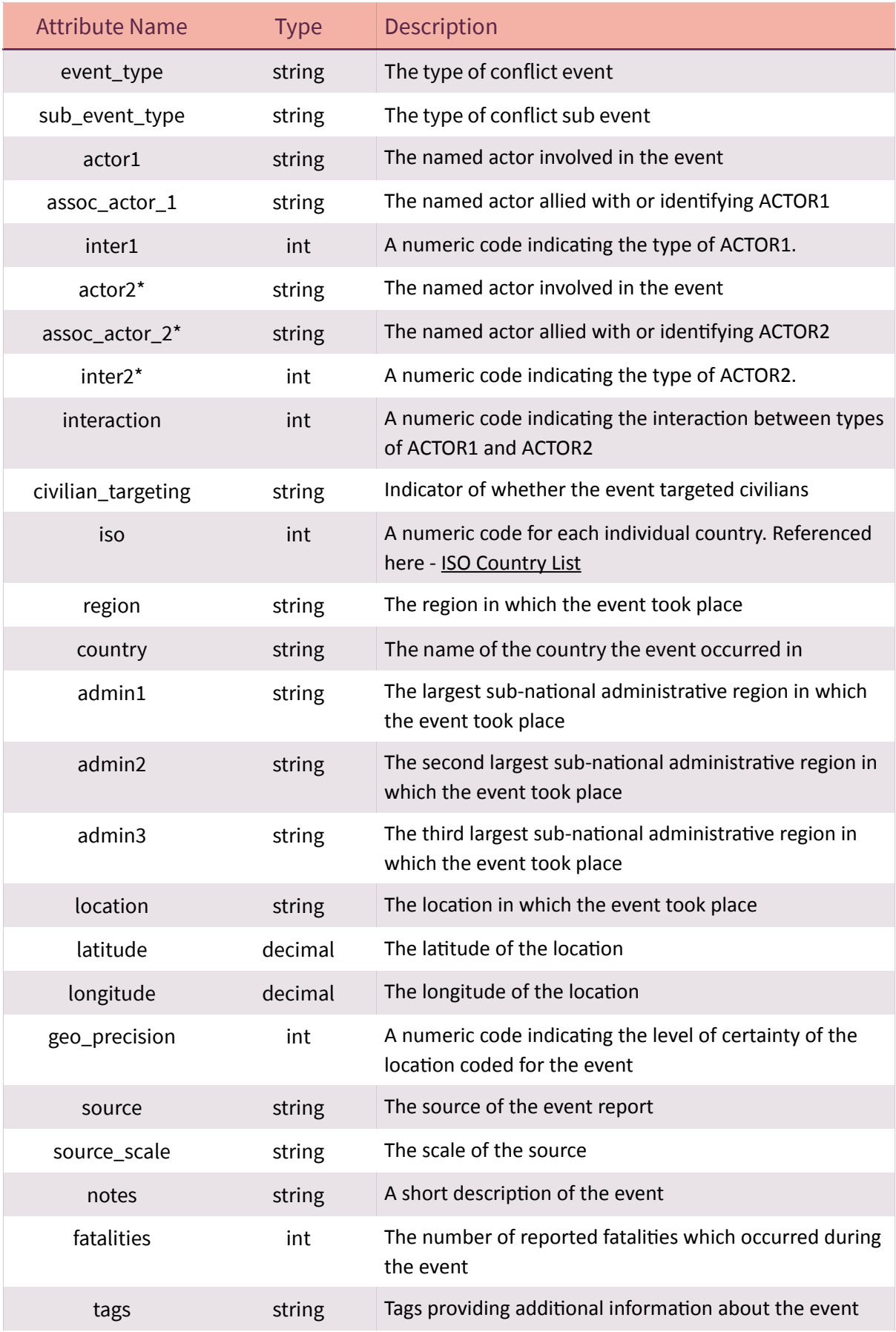

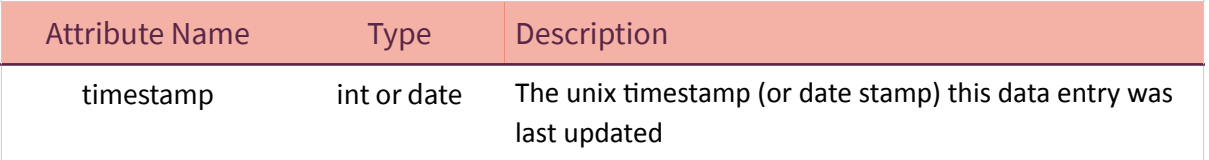

\* These attributes will be returned as a new data row if export type is monadic.

<span id="page-9-0"></span>Each field can be searched to filter the returned data. By default each field will search by = or LIKE based on the table below. This can be changed by sending a new query string name value pair, where the name has '\_where' appended to it. The following table shows the default query type that will be used by each field. **The key and email address query must be included in all requests to indicate that you have registered your use of our API.**

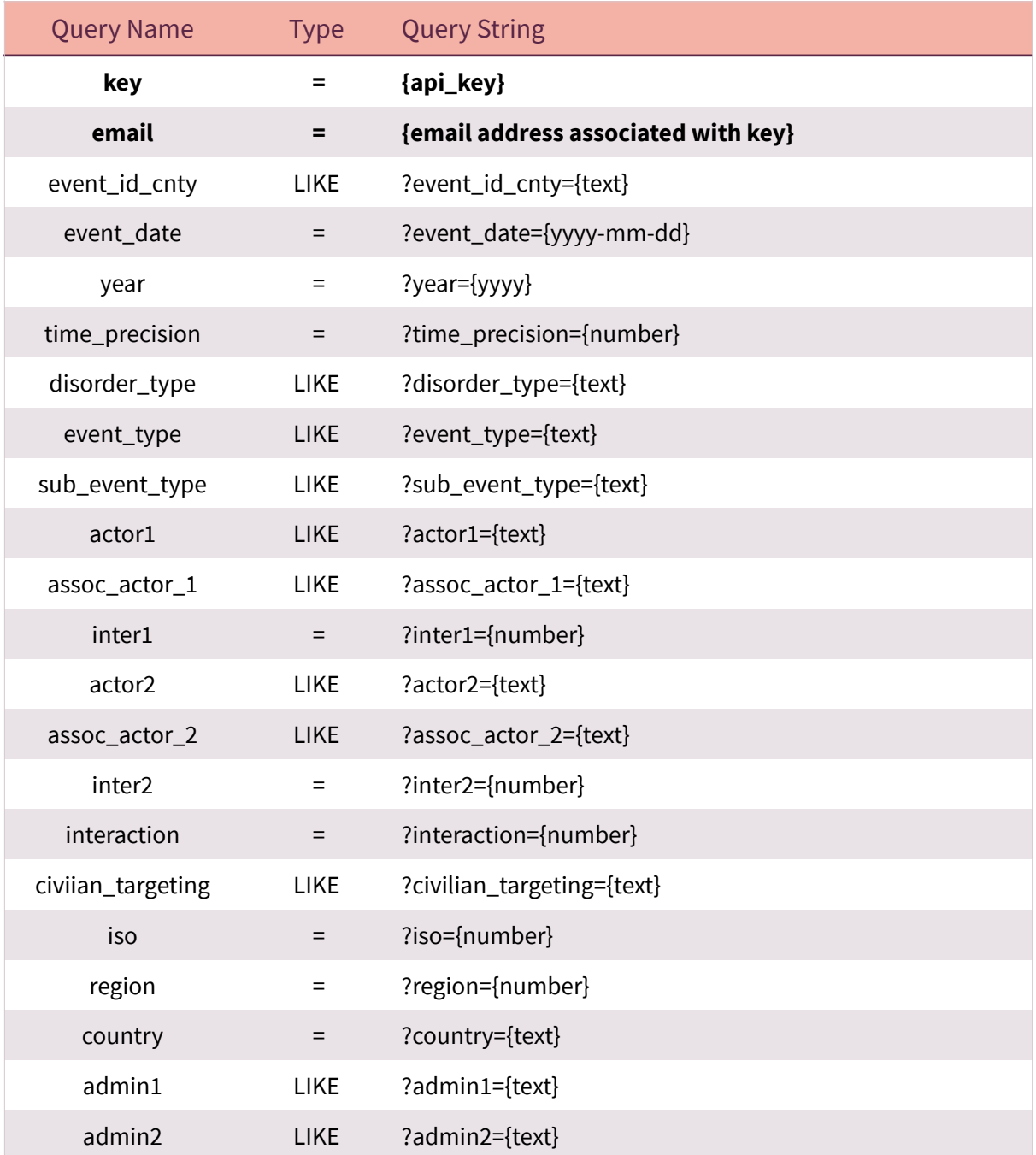

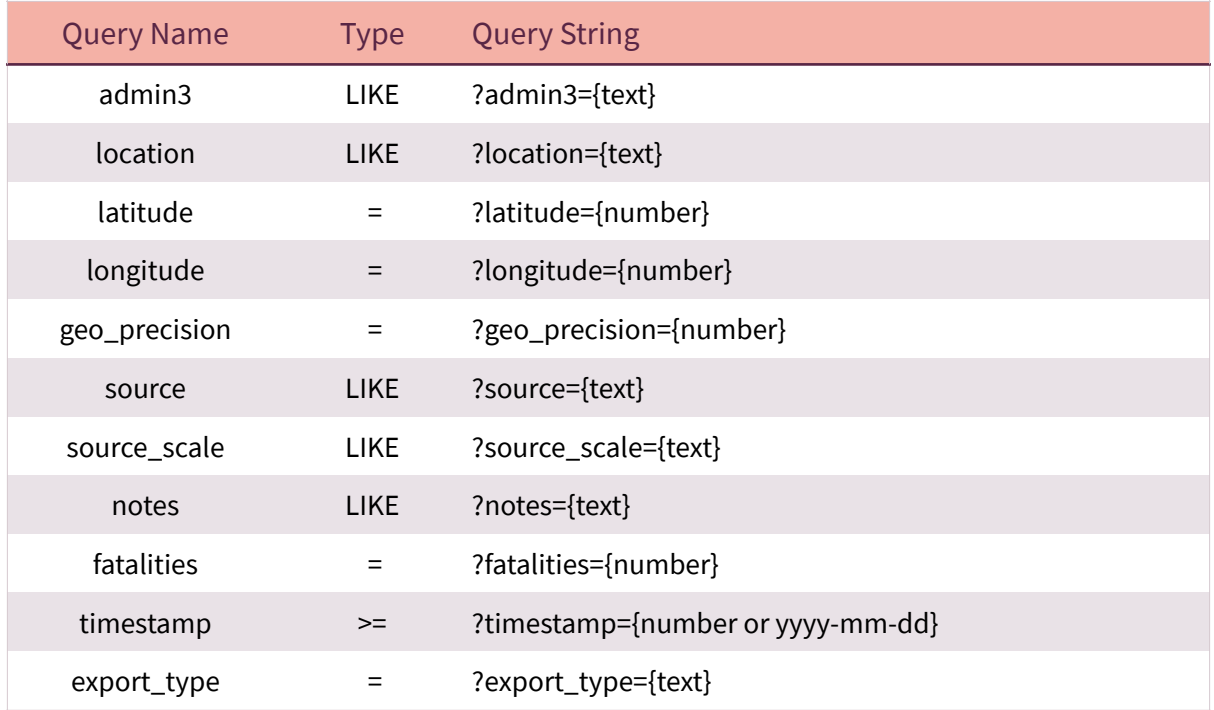

# References

For some attributes a number is required instead of text. The following reference tables provides the numeric code to be used for certain content.

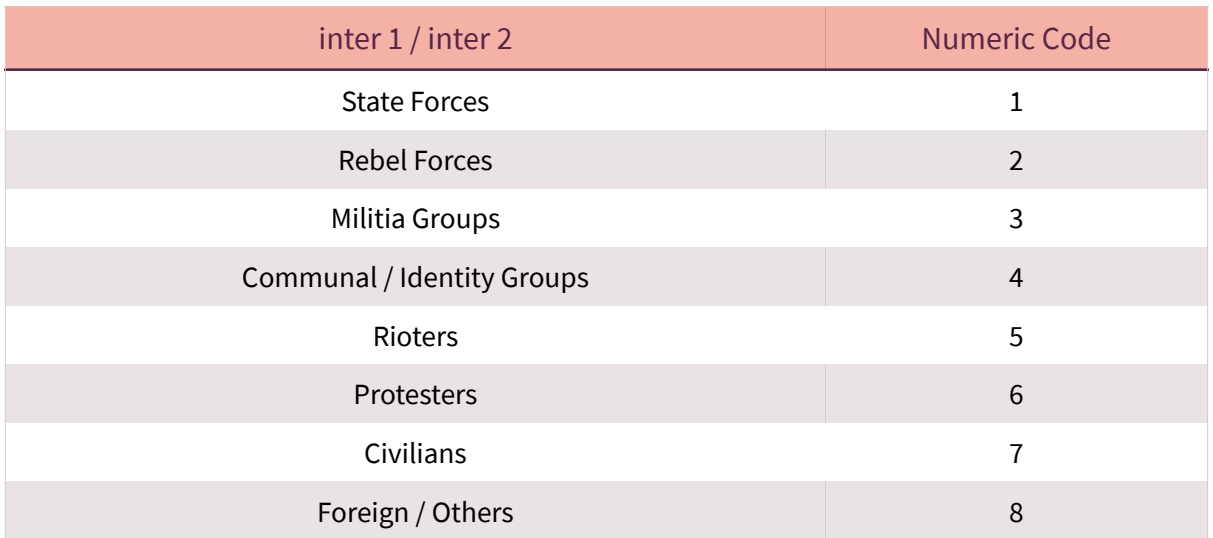

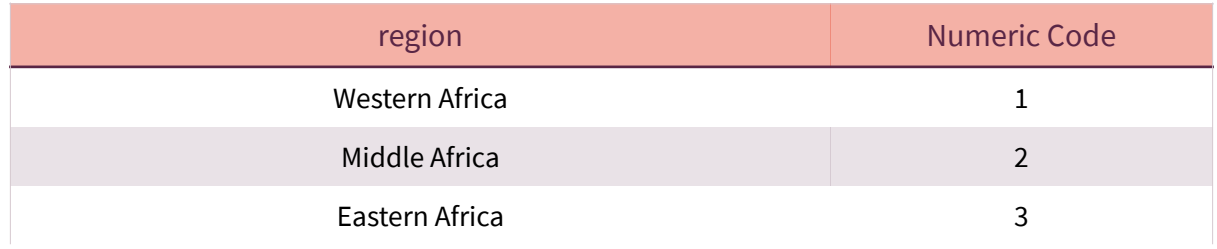

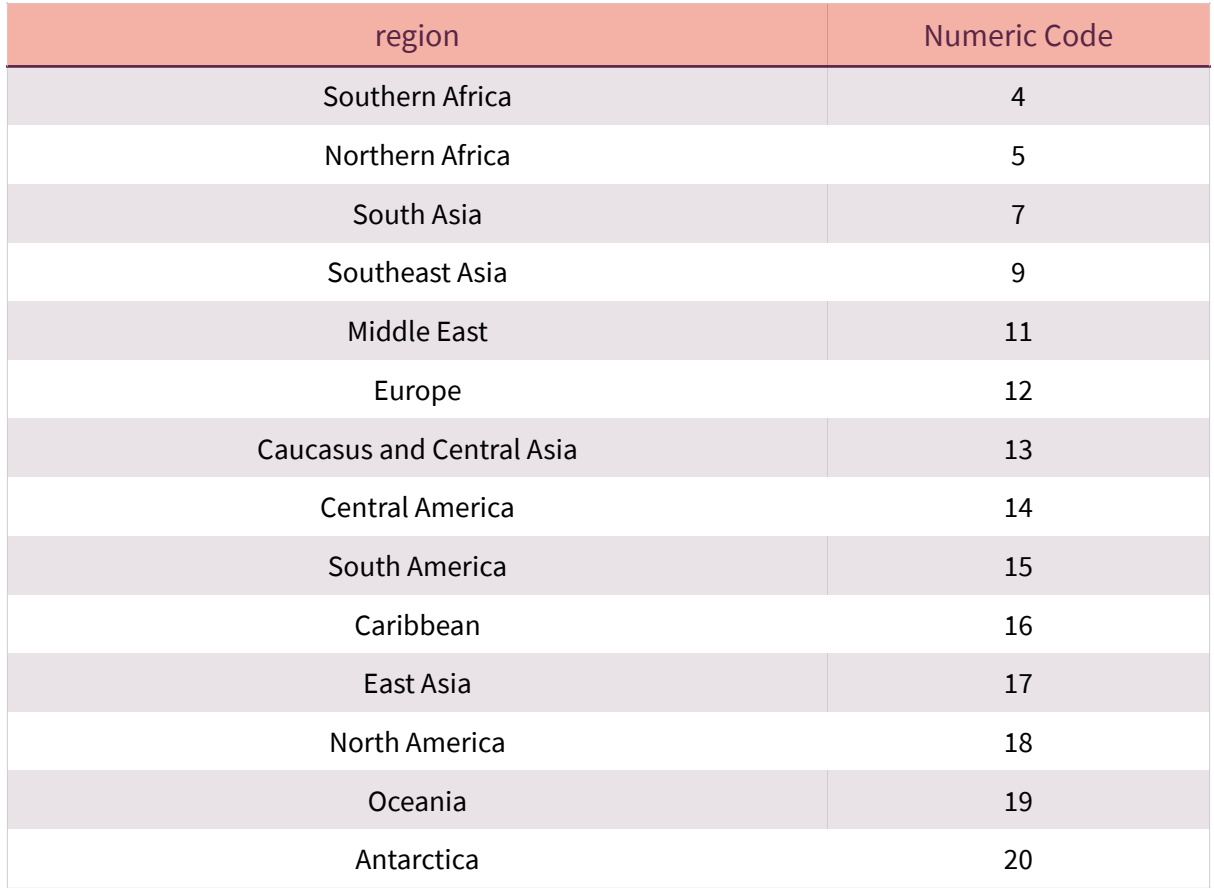

- $\delta$ The ISO country list can be viewed here - [ISO Country Link](https://www.acleddata.com/download/3987/)
- $\delta$ All LIKE queries will include a wildcard before and after the entered text.
- $\delta$ Multiple queries can be searched with name/value pairs separated by &. Each field will be searched using AND so all arguments must match for data to be returned.
- $\delta$ More complex queries can be searched to include the OR clause. See Complex Queries below.
- $\delta$ If export\_type is not included it will be dyadic. For monadic export you will need to include the export\_type query.

To change the default query type you can add an additional name/value pair using the query name and appending '\_where' to the query name. The query value could be LIKE or %3D for '='. Additional types of '<', '>' and 'BETWEEN may also be used, representing less than, greater than and between. The between requires the query name value to separate the 2 values with a |.

## **Example:**

?key={api\_key}&email={email address}&event\_id\_cnty={text}&event\_id\_cnty\_where=%3D ?key={api\_key}&email={email address}&event\_date={yyyy-mm-dd|yyyy-mm-dd} &event\_date\_where=BETWEEN

# <span id="page-12-0"></span>**Limit Query & Pagination**

By default there is a limit of 5000 rows of data returned, 10000 rows if export\_type = monadic. You can use the limit query name to change the default number. Setting limit as 0 will return all relevant data. It is likely returning all data will cause a timeout error and we therefore recommend using the page query instead. Each page will return 5000 (10000 for monadic) rows of data.

#### **Example:**

?key={api\_key}&email={email address}&limit=100 will return 100 rows of data (200 for monadic).

?key={api\_key}&email={email address}&page=1 will return the first 5000 rows of data (10000 for monadic) ?key={api\_key}&email={email address}&page=2 will return the next 5000 rows of data (10000 for monadic)

## <span id="page-12-1"></span>**Limit Fields Returned**

By default all fields will be returned for each line of data. You can use the fields query name to change the field items returned. Multiple fields can be requested by separating each one with a pipe (|).

#### **Example:**

?key={api\_key}&email={email address}&fields=iso will return just the iso field. ?key={api\_key}&email={email address}&fields=iso|fatalities will return the iso and fatalities data for each row.

## <span id="page-12-2"></span>**Complex Queries**

By default all fields must match for the data to be returned. In some instances more complex queries may be required to use the OR clause. This is possible by separating the fields to join, by OR, with :OR: text. The main query item will be the first item in the join, followed by the other items split with :OR: . These can be used with other queries too.

#### **Example:**

?key={api\_key}&email={email address}&{fieldname}={text}:OR:{fieldname2}={text2}:OR:  ${fieldname3}$ ={text3} will return data where field = text OR field2 = text2 OR field3 = text3. ?key={api\_key}&email={email address}&{fieldname}={text}:OR:{fieldname2}={text2} &country={country} will return data where field = text OR field2 = text2 AND country = country.

**All items wrapped in {} must be replaced with the actual fields or text required. The curly brackets must also be removed from the query.**

# <span id="page-14-0"></span>DELETED

# <span id="page-14-1"></span>*This data call returns the deleted items from the dataset* **Commands**

#### <span id="page-14-2"></span>**Read**

In order to retrieve the data you must make a GET or POST request to the following URL:

## **[https://api.acleddata.com/deleted/read?key={api\\_key}&email={email}](https://api.acleddata.com/deleted/read?key=%7Bapi_key%7D&email=%7Bemail%7D)**

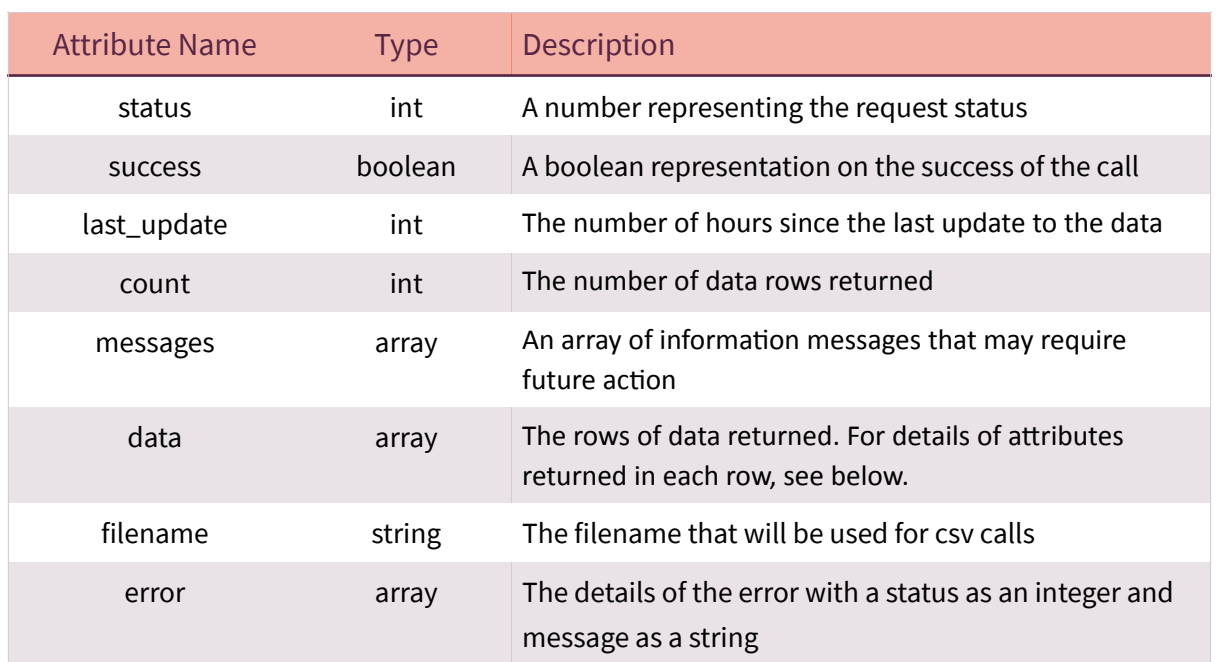

#### Returned Data (json only)

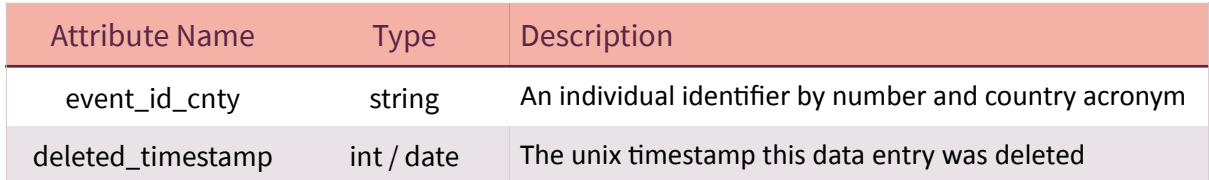

<span id="page-15-0"></span>Each field can be searched to filter the returned data. By default each field will search by = or LIKE based on the table below. This can be changed by sending a new query string name value pair, where the name has '\_where' appended to it. The following table shows the default query type that will be used by each field. **The key and email address query must be included in all requests to indicate that you have registered your use of our API.**

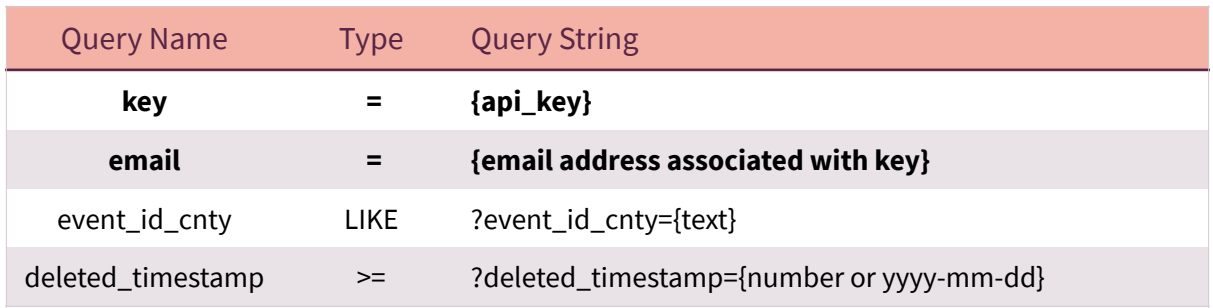

- $\delta$ All LIKE queries will include a wildcard before and after the entered text.
- $\delta$ Multiple queries can be searched with name/value pairs separated by &. Each field will be searched using AND so all arguments must match for data to be returned.
- $\delta$ More complex queries can be searched to include the OR clause. See Complex Queries below.

To change the default query type you can add an additional name/value pair using the query name and appending '\_where' to the query name. The query value could be LIKE or %3D for '='. Additional types of '<', '>' and 'BETWEEN may also be used, representing less than, greater than and between. The between requires the query name value to separate the 2 values with a |.

## **Example:**

?key={api\_key}&email={email address}&event\_id\_cnty={text}&event\_id\_cnty\_where=%3D ?key={api\_key}&email={email address}&deleted\_timestamp={yyyy-mm-dd|yyyy-mm-dd} &deleted\_timestamp\_where=BETWEEN

## <span id="page-15-1"></span>**Limit Query & Pagination**

By default there is a limit of 5000 rows of data returned. You can use the limit query name to change the default number. Setting limit as 0 will return all relevant data. It is likely

returning all data will cause a timeout error and we therefore recommend using the page query instead. Each page will return 5000 (10000 for monadic) rows of data.

#### **Example:**

?key={api\_key}&email={email address}&limit=100 will return 100 rows of data. ?key={api\_key}&email={email address}&page=1 will return the first 5000 rows of data ?key={api\_key}&email={email address}&page=2 will return the next 5000 rows of data

#### <span id="page-16-0"></span>**Limit Fields Returned**

By default all fields will be returned for each line of data. You can use the fields query name to change the field items returned. Multiple fields can be requested by separating each one with a pipe (|).

#### **Example:**

?key={api\_key}&email={email address}&fields=event\_id\_cnty will return just the event\_id\_cnty field.

## <span id="page-16-1"></span>**Complex Queries**

By default all fields must match for the data to be returned. In some instances more complex queries may be required to use the OR clause. This is possible by separating the fields to join, by OR, with :OR: text. The main query item will be the first item in the join, followed by the other items split with :OR: . These can be used with other queries too.

#### **Example:**

?key={api\_key}&email={email address}&{fieldname}={text}:OR:{fieldname2}={text2}:OR: {fieldname3}={text3} will return data where field = text OR field2 = text2 OR field3 = text3.

**All items wrapped in {} must be replaced with the actual fields or text required. The curly brackets must also be removed from the query.**

# <span id="page-17-0"></span>Actor

# *This data call returns the actors*

# <span id="page-17-1"></span>**Commands**

## <span id="page-17-2"></span>**Read**

In order to retrieve the data you must make a GET or POST request to the following URL:

## **[https://api.acleddata.com/actor/read?key={api\\_key}&email={email address}](https://api.acleddata.com/actor/read?key=%7Bapi_key%7D&email=%7Bemail%20address%7D)**

## Returned Data (json only)

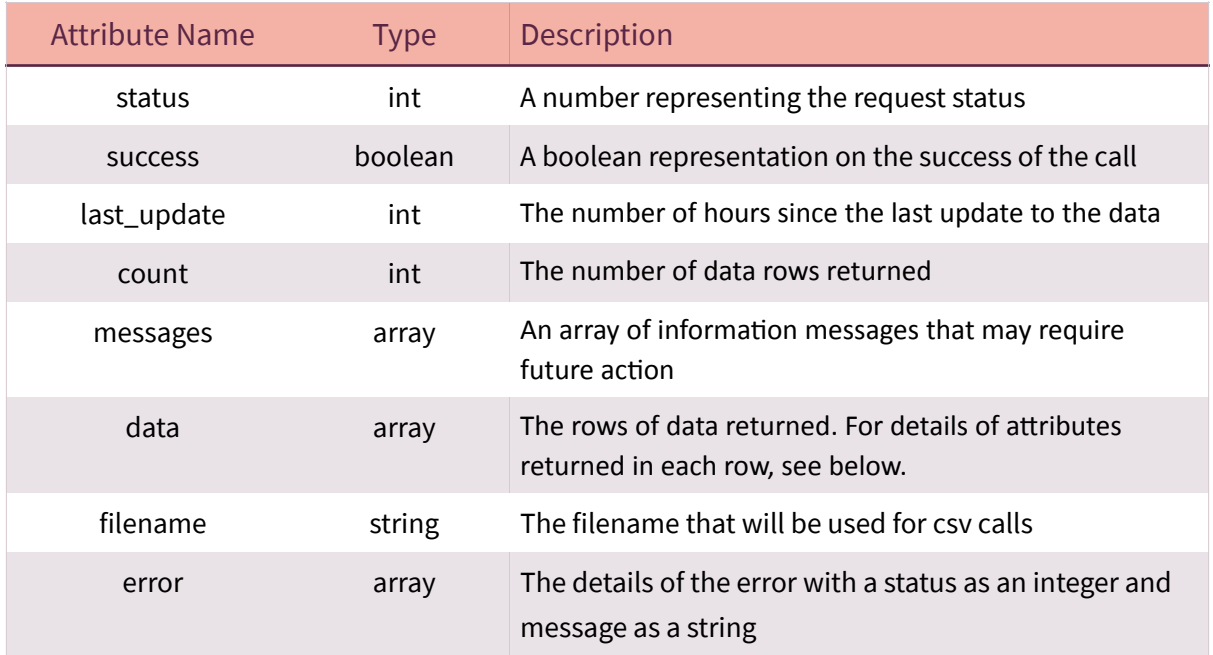

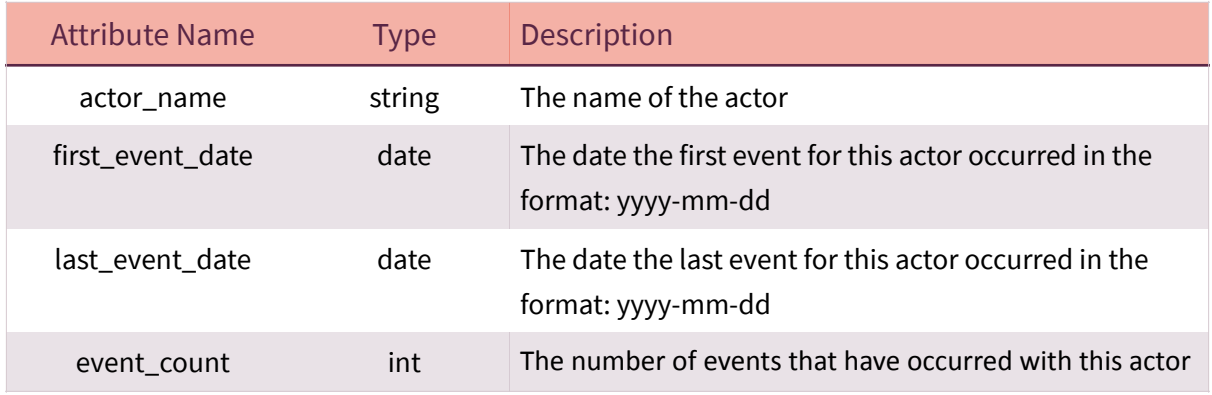

<span id="page-18-0"></span>Each field can be searched to filter the returned data. By default each field will search by = or LIKE based on the table below. This can be changed by sending a new query string name value pair, where the name has '\_where' appended to it. The following table shows the default query type that will be used by each field. **The key and email address query must be included in all requests to indicate that you have registered your use of our API.**

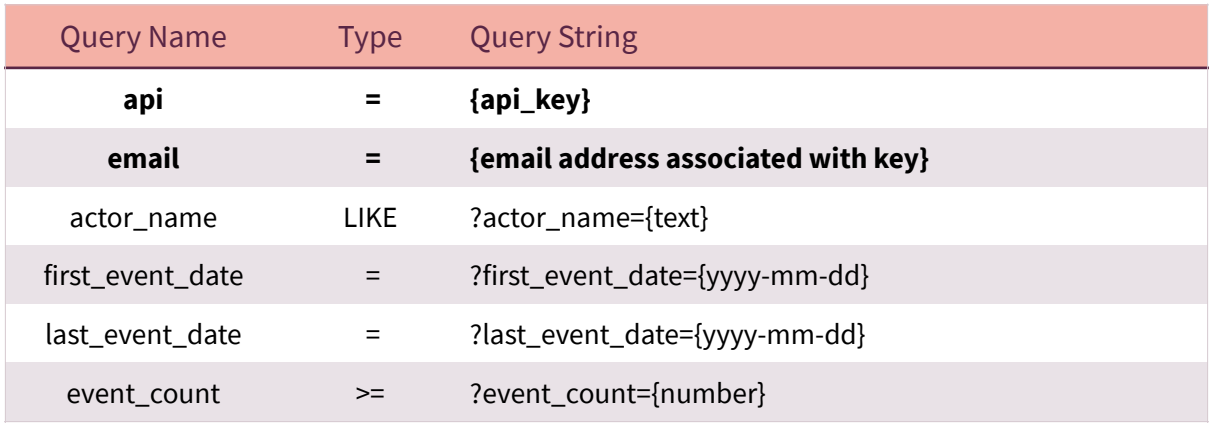

- All LIKE queries will include a wildcard before and after the entered text.  $\delta$
- $\delta$ Multiple queries can be searched with name/value pairs separated by &. Each field will be searched using AND so all arguments must match for data to be returned.
- More complex queries can be searched to include the OR clause. See Complex  $\delta$ Queries below.

To change the default query type you can add an additional name/value pair using the query name and appending '\_where' to the query name. The query value could be LIKE or %3D for '='. Additional types of '<', '>' and 'BETWEEN may also be used, representing less than, greater than and between. The between requires the query name value to separate the 2 values with a |.

#### **Example:**

?key={api\_key}&email={email address}&actor\_name={text}&actor\_name\_where=%3D ?key={api\_key}&email={email address}&last\_event\_date={yyyy-mm-dd|yyyy-mm-dd} &last\_event\_date\_where=BETWEEN

## <span id="page-18-1"></span>**Limit Query & Pagination**

By default there is a limit of 5000 rows of data returned. You can use the limit query name to change the default number. Setting limit as 0 will return all relevant data. It is likely returning all data will cause a timeout error and we therefore recommend using the page query instead. Each page will return 5000 rows of data.

#### **Example:**

?key={api\_key}&email={email address}&limit=100 will return 100 rows of data.

?key={api\_key}&email={email address}&page=1 will return the first 5000 rows of data ?key={api\_key}&email={email address}&page=2 will return the next 5000 rows of data

## <span id="page-19-0"></span>**Complex Queries**

By default all fields must match for the data to be returned. In some instances more complex queries may be required to use the OR clause. This is possible by separating the fields to join, by OR, with :OR: text. The main query item will be the first item in the join, followed by the other items split with :OR: . These can be used with other queries too.

#### **Example:**

?key={api\_key}&email={email address}&field={text}:OR:field2={text2}:OR:field3={text3} will return data where field = text OR field2 = text2 OR field3 = text3.

?key={api\_key}&email={email address}&field={text}:OR:field2={text2} &event\_count={number} will return data where field = text OR field2 = text2 AND event\_count = number.

# <span id="page-20-0"></span>Actor Type

# *This data call returns the actor types*

# <span id="page-20-1"></span>**Commands**

#### <span id="page-20-2"></span>**Read**

In order to retrieve the data you must make a GET or POST request to the following URL:

## **[https://api.acleddata.com/actortype/read?key={api\\_key}&email={email address}](https://api.acleddata.com/actortype/read?key=%7Bapi_key%7D&email=%7Bemail%20address%7D)**

#### Returned Data (json only)

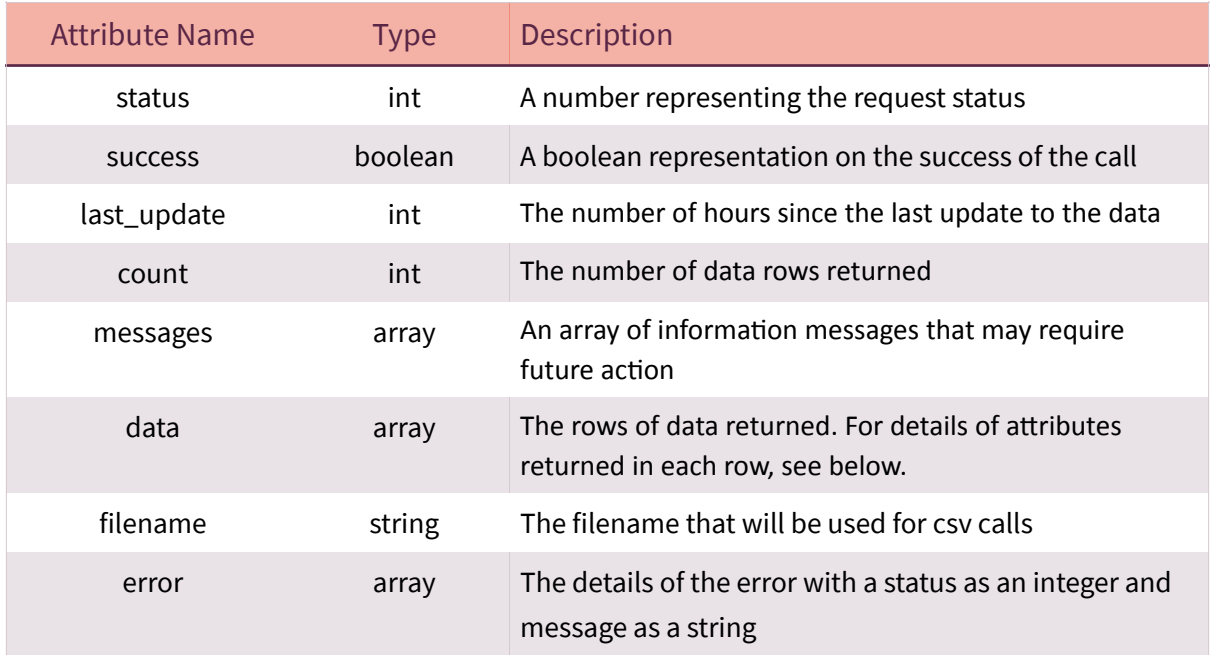

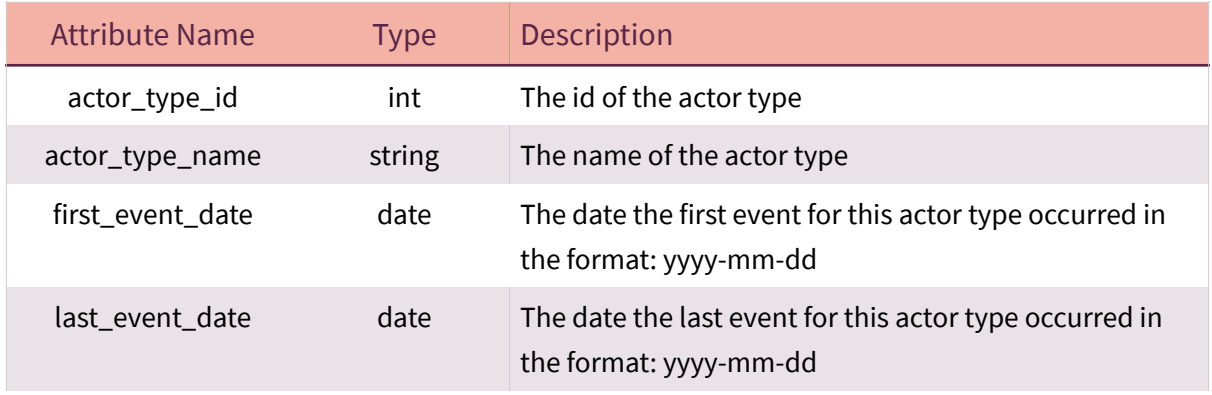

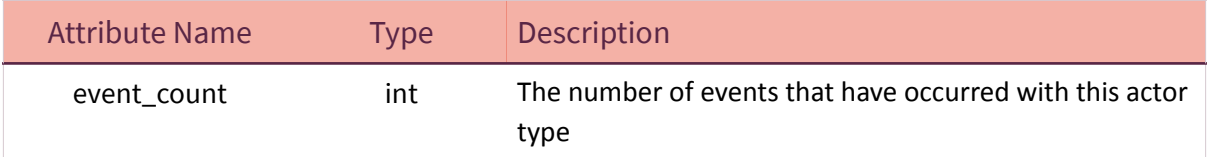

<span id="page-21-0"></span>Each field can be searched to filter the returned data. By default each field will search by = or LIKE based on the table below. This can be changed by sending a new query string name value pair, where the name has '\_where' appended to it. The following table shows the default query type that will be used by each field. **The key and email address query must be included in all requests to indicate that you have registered your use of our API.**

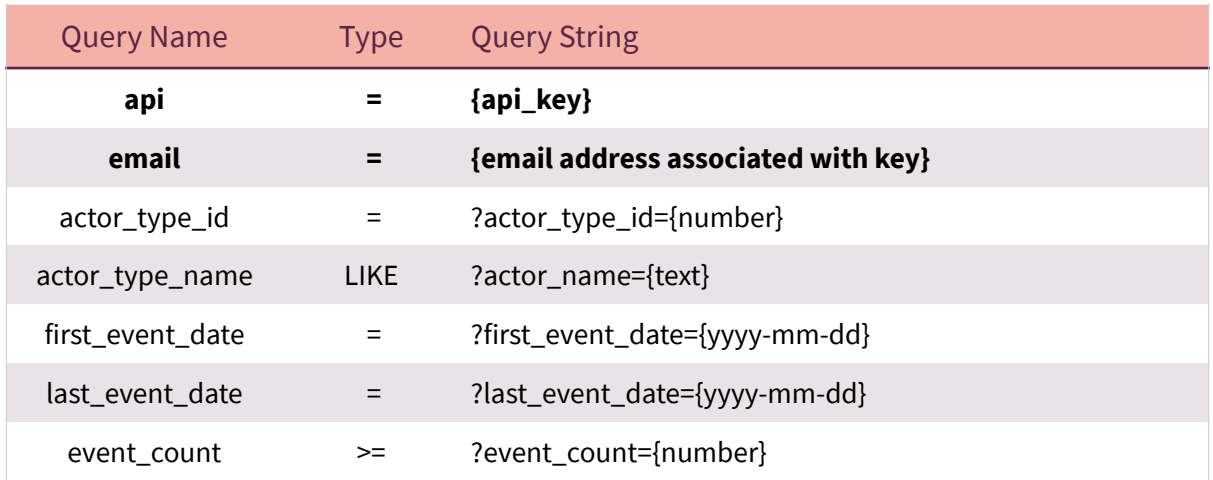

- $\delta$ All LIKE queries will include a wildcard before and after the entered text.
- $\delta$ Multiple queries can be searched with name/value pairs separated by &. Each field will be searched using AND so all arguments must match for data to be returned.
- $\delta$ More complex queries can be searched to include the OR clause. See Complex Queries below.

To change the default query type you can add an additional name/value pair using the query name and appending '\_where' to the query name. The query value could be LIKE or %3D for '='. Additional types of '<', '>' and 'BETWEEN may also be used, representing less than, greater than and between. The between requires the query name value to separate the 2 values with a |.

#### **Example:**

?key={api\_key}&email={email address}&actor\_type\_name={text}&actor\_type\_name\_where=%3D ?key={api\_key}&email={email address}&last\_event\_date={yyyy-mm-dd|yyyy-mm-dd} &last\_event\_date\_where=BETWEEN

# <span id="page-22-0"></span>**Complex Queries**

By default all fields must match for the data to be returned. In some instances more complex queries may be required to use the OR clause. This is possible by separating the fields to join, by OR, with :OR: text. The main query item will be the first item in the join, followed by the other items split with :OR: . These can be used with other queries too.

#### **Example:**

?key={api\_key}&email={email address}&field={text}:OR:field2={text2}:OR:field3={text3} will return data where field = text OR field2 = text2 OR field3 = text3.

?key={api\_key}&email={email address}&field={text}:OR:field2={text2} &event\_count={number} will return data where field = text OR field2 = text2 AND event\_count = number.

# <span id="page-23-0"></span>Country

# *This data call returns the countries*

# <span id="page-23-1"></span>**Commands**

#### <span id="page-23-2"></span>**Read**

In order to retrieve the data you must make a GET or POST request to the following URL:

## **[https://api.acleddata.com/country/read?key={api\\_key}&email={email address}](https://api.acleddata.com/country/read?key=%7Bapi_key%7D&email=%7Bemail%20address%7D)**

## Returned Data (json only)

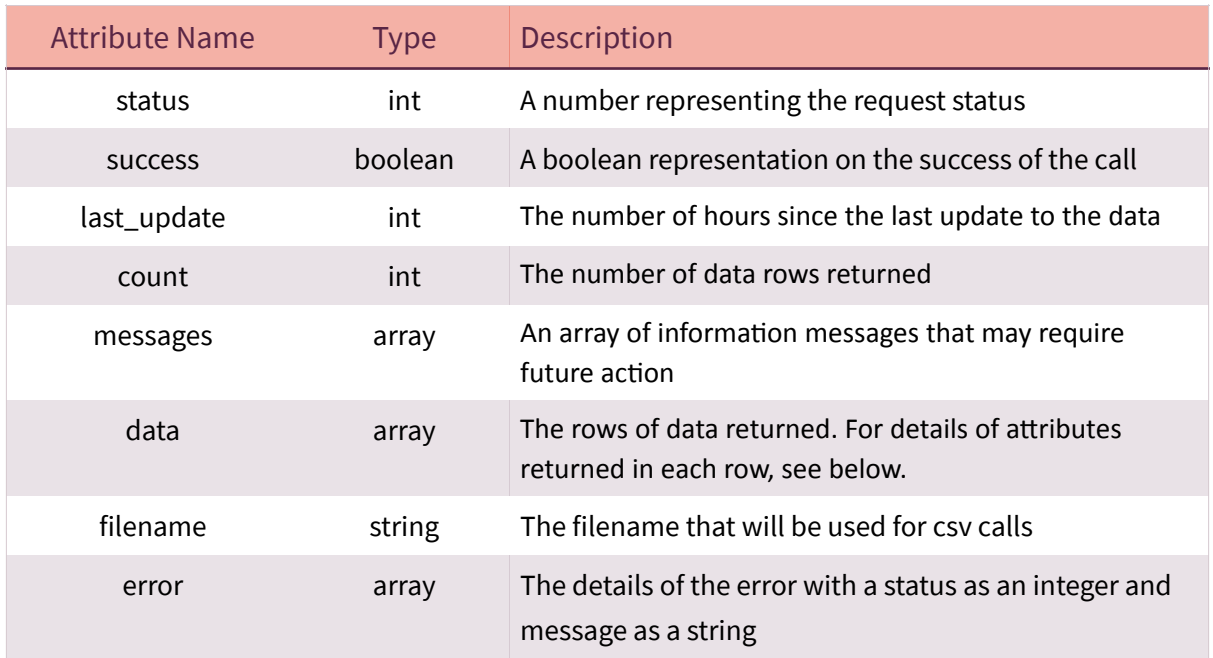

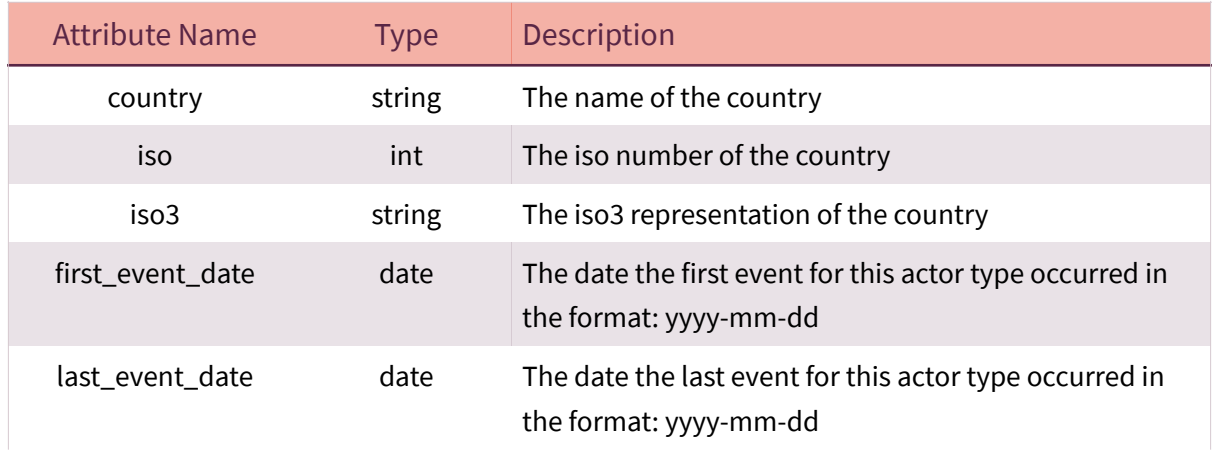

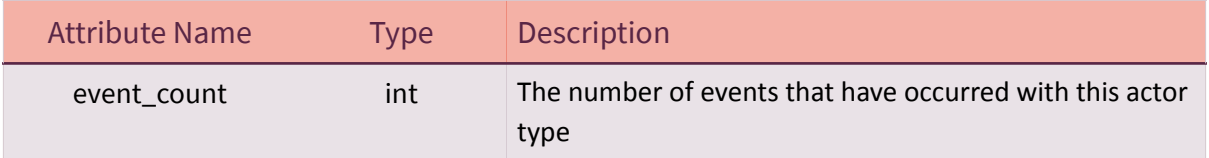

<span id="page-24-0"></span>Each field can be searched to filter the returned data. By default each field will search by = or LIKE based on the table below. This can be changed by sending a new query string name value pair, where the name has '\_where' appended to it. The following table shows the default query type that will be used by each field. **The key and email address query must be included in all requests to indicate that you have registered your use of our API.**

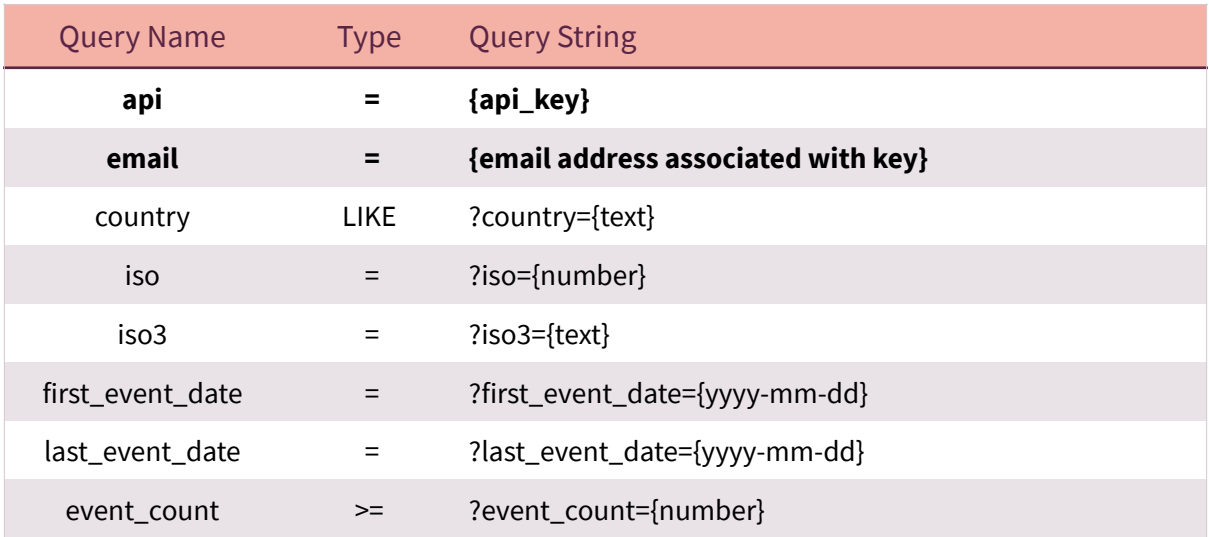

- $\delta$ All LIKE queries will include a wildcard before and after the entered text.
- $\delta$ Multiple queries can be searched with name/value pairs separated by &. Each field will be searched using AND so all arguments must match for data to be returned.
- More complex queries can be searched to include the OR clause. See Complex  $\delta$ Queries below.

To change the default query type you can add an additional name/value pair using the query name and appending '\_where' to the query name. The query value could be LIKE or %3D for '='. Additional types of '<', '>' and 'BETWEEN may also be used, representing less

than, greater than and between. The between requires the query name value to separate the 2 values with a |.

#### **Example:**

?key={api\_key}&email={email address}&country={text}&country\_where=%3D ?key={api\_key}&email={email address}&last\_event\_date={yyyy-mm-dd|yyyy-mm-dd} &last\_event\_date\_where=BETWEEN

## <span id="page-25-0"></span>**Complex Queries**

By default all fields must match for the data to be returned. In some instances more complex queries may be required to use the OR clause. This is possible by separating the fields to join, by OR, with :OR: text. The main query item will be the first item in the join, followed by the other items split with :OR: . These can be used with other queries too.

#### **Example:**

?key={api\_key}&email={email address}&field={text}:OR:field2={text2}:OR:field3={text3} will return data where field = text OR field2 = text2 OR field3 = text3.

?key={api\_key}&email={email address}&field={text}:OR:field2={text2} &event\_count={number} will return data where field = text OR field2 = text2 AND event count = number.

# <span id="page-26-0"></span>Region

# *This data call returns the regions*

# <span id="page-26-1"></span>**Commands**

#### <span id="page-26-2"></span>**Read**

In order to retrieve the data you must make a GET or POST request to the following URL:

## **[https://api.acleddata.com/region/read?key={api\\_key}&email={email address}](https://api.acleddata.com/region/read?key=%7Bapi_key%7D&email=%7Bemail%20address%7D)**

## Returned Data (json only)

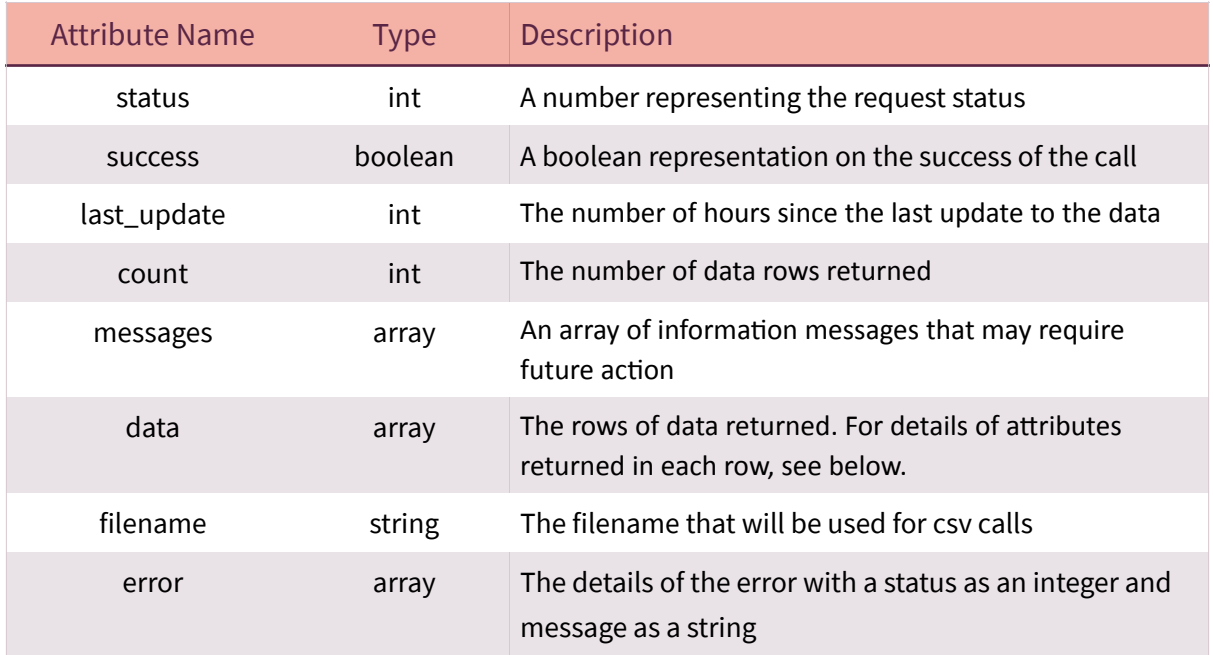

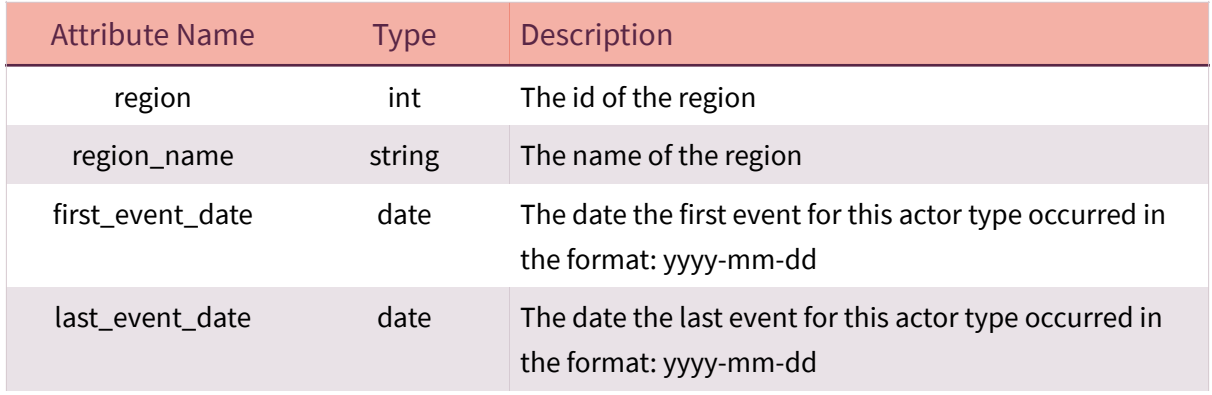

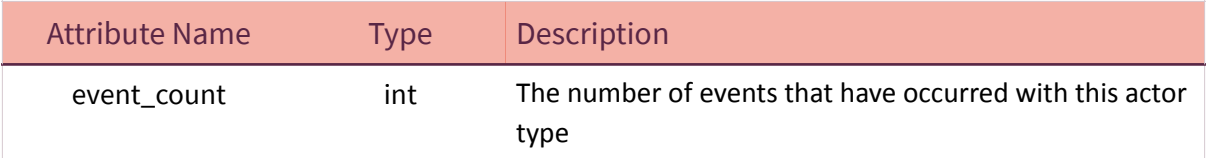

<span id="page-27-0"></span>Each field can be searched to filter the returned data. By default each field will search by = or LIKE based on the table below. This can be changed by sending a new query string name value pair, where the name has '\_where' appended to it. The following table shows the default query type that will be used by each field. **The key and email address query must be included in all requests to indicate that you have registered your use of our API.**

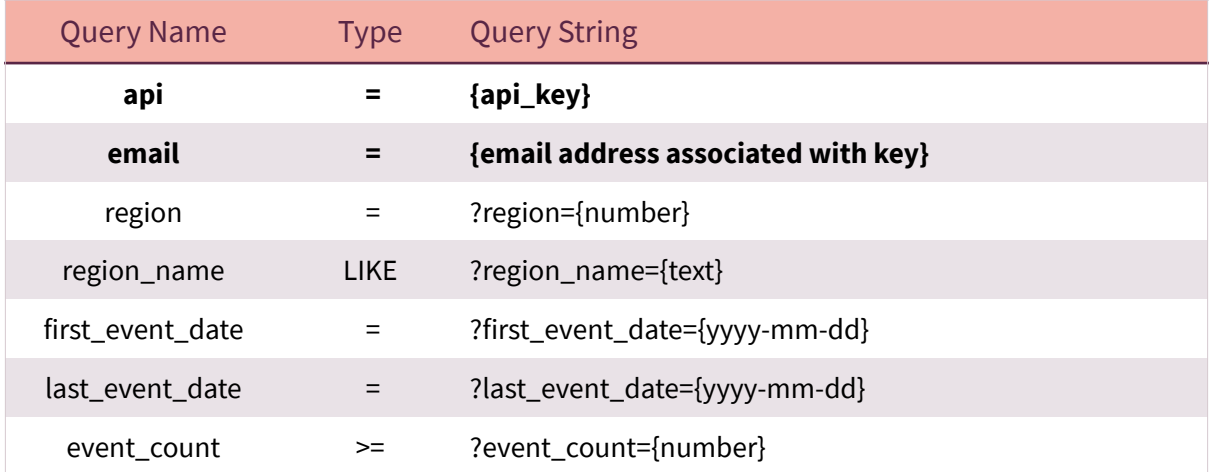

- $\delta$ All LIKE queries will include a wildcard before and after the entered text.
- $\delta$ Multiple queries can be searched with name/value pairs separated by &. Each field will be searched using AND so all arguments must match for data to be returned.
- $\lambda$ More complex queries can be searched to include the OR clause. See Complex Queries below.

To change the default query type you can add an additional name/value pair using the query name and appending '\_where' to the query name. The query value could be LIKE or %3D for '='. Additional types of '<', '>' and 'BETWEEN may also be used, representing less than, greater than and between. The between requires the query name value to separate the 2 values with a |.

#### **Example:**

?key={api\_key}&email={email address}&region\_name={text}&region\_name\_where=%3D ?key={api\_key}&email={email address}&last\_event\_date={yyyy-mm-dd|yyyy-mm-dd} &last\_event\_date\_where=BETWEEN

## <span id="page-28-0"></span>**Complex Queries**

By default all fields must match for the data to be returned. In some instances more complex queries may be required to use the OR clause. This is possible by separating the fields to join, by OR, with :OR: text. The main query item will be the first item in the join, followed by the other items split with :OR: . These can be used with other queries too.

#### **Example:**

?key={api\_key}&email={email address}&field={text}:OR:field2={text2}:OR:field3={text3} will return data where field = text OR field2 = text2 OR field3 = text3.

?key={api\_key}&email={email address}&field={text}:OR:field2={text2} &event\_count={number} will return data where field = text OR field2 = text2 AND event\_count = number.